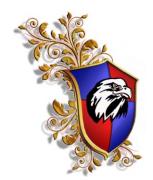

## 2020-2021

## Berean Academy On-line Classes on the Fire Tablet.

The Only way you can access

Google Classroom is through the Amazon Silk Internet Browser!

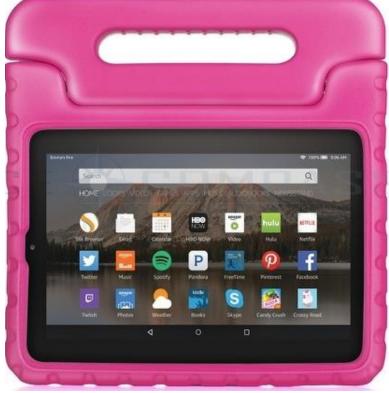

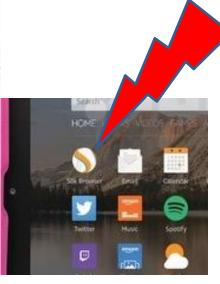

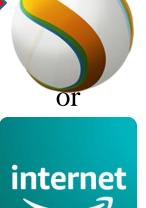

You must have an Amazon account.

You must login to your Amazon account.

You must choose the Silk Internet Browser.

You must log into "Google Classroom" through the "Amazon Silk Internet Browser".

\*\*\*You CANNOT use Google Playstore Apps on the Amazon tables!\*\*\*